**Les enjeux du "multi-canal" sur Google Analytics - 2ème partie : les modèles d'attribution**

Retour au sommaire de la lettre

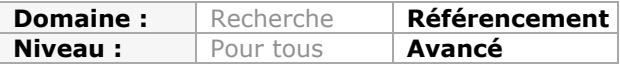

*Le trafic sur un site web peut émaner de nombreux canaux différents : moteurs de recherche, réseaux sociaux, accès directs, liens commerciaux, etc. Il est intéressant, lors de vos analyses d'audience au travers de Google Analytics, de prendre en compte une approche "multi canal" afin de prendre en compte l'ensemble des sources qui sont intervenues dans le processus de conversion et/ou de transaction sur votre site. Voici comment faire avec la seconde partie de notre article sur le sujet...*

Le mois dernier, nous avons vu comment aborder les entonnoirs multicanaux de Google Analytics :

- Les rapports disponibles ;
- Les regroupements de canaux ;
- Les groupes de canaux personnalisés ;
- Les segments.

Il nous reste maintenant à rendre concrets certains concepts et, surtout, à définir des modèles d'attribution. C'est l'objet de cette seconde partie...

## *Quelques réponses simples*

Prenons un canal d'acquisition comme Google AdWords et essayons d'en dresser un tableau un peu plus précis...

Quel est le poids des liens contextuels ?

- 1. Affichez la vue d'ensemble.
- 2. Cliquez sur le bouton **Toutes**.

Pour notre exemple, il y a eu 2 093 conversions au total dont 1 123 conversions indirectes. Nous savons que :

- Le chiffre d'affaires total généré s'élève à 465 576,36€ ;
- Le chiffre d'affaires généré par Google AdWords est de 111 319,50€ ;
- Google AdWords représente donc 23,91% du chiffre d'affaires total ;
- Google AdWords a permis 570 conversions ;
- Google AdWords représente donc 27,23% des conversions ;
- Le coût des campagnes AdWords est de 20 488,15€ ;<br>• Le ROI des campagnes de liens contextuels équivaut à
- Le ROI des campagnes de liens contextuels équivaut à 443,34%.

La formule pour calculer le ROI d'une campagne est la suivante : ((Chiffre d'affaires budget) / budget)  $*$  100.

Il nous faut maintenant trouver le rôle indirect de Google AdWords dans le chiffre d'affaires total...

- Google AdWords entre pour 35,36% dans les conversions multicanaux ;
- Sa contribution au chiffre d'affaires total est donc de 164 627,80€ ;
- De fait, le ROI « théorique » des campagnes AdWords est de 703,53%.

Bien entendu, il faut affiner ces mesures en calculant :

- Le coût des autres canaux qui entrent dans les conversions finales attribuées à Google AdWords (les pourcentages sont indiqués dans ce même rapport en cliquant sur le bouton **AdWords**) ;
- Le coût des autres canaux qui entrent dans les conversions indirectes attribuées aux liens sponsorisés (beaucoup plus long et complexe !).

### **© Abondance.com - Lettre "Recherche & Référencement" #143 - Décembre 2012**

C'est l'objet du paragraphe suivant...

Quelles sont les éléments prépondérants à l'intérieur de Google AdWords et par rapport aux autres canaux ?

Ce même type de rapport existe dans Google AdWords mais il présente les différences suivantes :

- Il ne concerne que les cheminements à l'intérieur des liens contextuels ;
- Il tient aussi compte des impressions de vos annonces même si elles n'ont pas suscité de clics ;
- Il porte sur un période pouvant aller jusqu'à 90 jours.

Google Analytics peut, quant à lui, vous montrer les cheminements multicanaux. Par exemple, il répond à ce type de question : « quels sont les mots-clés de ciblage AdWords qui permettent, ultérieurement, des recherches organiques ? ».

Dans tous les cas, la question sous-jacente est celle-ci : « quels sont les campagnes, groupes d'annonces, mots-clés et requêtes de recherche qui ne convertissent pas directement mais qui sont indispensables aux conversions ultérieures (AdWords et non AdWords) ? ».

Il existe deux niveaux d'examen :

- Les portes d'entrée ;
- Les portes intermédiaires.
- 1. Affichez le rapport « Chemins de conversion les plus fréquents ».
- 2. Cliquez sur le bouton **Segments de conversion** puis cochez la case **La première interaction correspond à la publicité payante**.
- 3. Cliquez sur le lien **Chemin des groupes d'annonces** pour afficher un premier niveau d'analyse.
- 4. Cliquez sur la petite flèche placée à droite de la mention **Autre** afin de sélectionner la variable **Chemin des requêtes de recherche avec correspondance** (en termes clairs : les véritables requêtes saisies par les internautes et non les mots-clés ou expressions de ciblage correspondants).

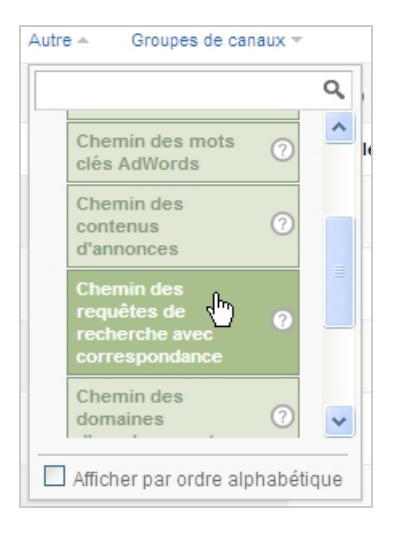

Afin d'afficher les portes intermédiaires propres à Google AdWords, il suffit d'appliquer le segment dont nous avons expliqué, le mois dernier, la mise en place.

Toujours dans notre exemple, nous obtenons 466 conversions indirectes, soit 14.04% des 3318 conversions déjà comptabilisées.

Ce rapport est indispensable car si vous supprimez ces éléments qui ne convertissent qu'indirectement, l'efficacité de vos autres canaux risquent d'être plus faible, voire inexistante.

### **© Abondance.com - Lettre "Recherche & Référencement" #143 - Décembre 2012**

Quels sont les poids morts qui « plombent » vos campagnes AdWords ?

- 1. Affichez le rapport « Conversions indirectes ».
- 2. Cliquez sur le lien **Groupe d'annonces**.
- 3. Triez ce rapport en fonction de la valeur des conversions indirectes et examinez les valeurs figurant dans la colonne **Valeur des conversions associées à la dernière interaction**.

Il est d'ailleurs plus simple d'exporter ce rapport dans Excel afin d'appliquer deux tris successifs des données.

## *Utiliser des modèles d'attribution*

Pour cette partie, nous nous inspirons d'un article publié sur le blog « Lunametrics » (<http://www.lunametrics.com/blog/2012/05/10/attribution-modeling-google-analytics/>).

Il faut tout d'abord exporter le rapport « Chemin de conversion les plus fréquents » au format TSV pour Excel.

- 1. Ouvrez le rapport dans Excel.
- 2. Copiez la première plage de cellule dans une nouvelle feuille.
- 3. Cliquez sur **Données Convertir** puis cochez le bouton radio **Délimité**.
- 4. Cochez la case **Autre** puis entrez le signe supérieur.
- 5. Cliquez sur les boutons **Suivant** et **Terminer**.

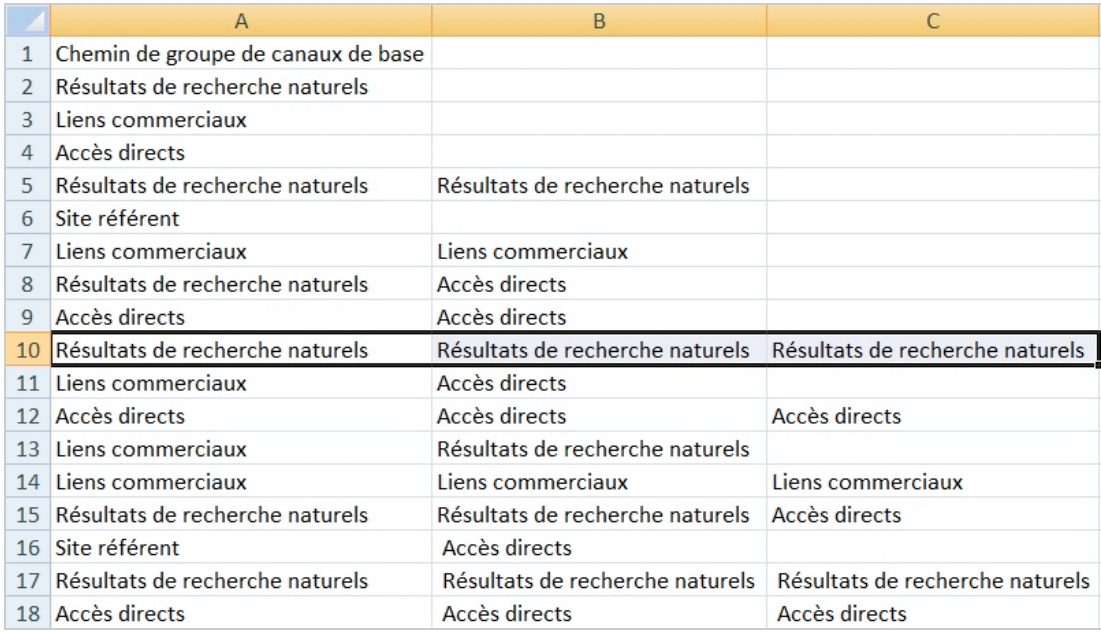

- 6. Copiez les colonnes **Conversions** et **Valeurs des conversions** à la suite.
- 7. Nettoyez les valeurs contenues dans ces deux colonnes en supprimant les espaces vides et les signes €.

Bien évidemment, en fonction du nombre possible d'étapes dans le chemin de valeur, le nombre de colonnes peut être très important !

L'étape suivante consiste à s'intéresser aux conversions « premier clic »...

Créez une nouvelle feuille de calcul dans laquelle vous allez copier :

- La première colonne nommée **Chemin de groupe de canaux de base** ;
- Les colonnes **Conversions** et **Valeur des conversions**.

Insérez un tableau croisé dynamique avec :

- Dans les colonnes, le nom des chemins de groupe de canaux de base ;
- Dans les valeurs, la somme des valeurs de conversions.

Examinons maintenant comment appliquer un modèle linéaire. Dans cette hypothèse, on répartit équitablement toutes les occurrences des différentes sources...

- Dans notre exemple, la plage de cellules que l'on doit examiner est celle-ci : A2:F384 ;
- Le chiffre total s'élève à 465576,36€ ;
- La colonne « Valeur des conversion » est en M2.
- 1. Créez un nouvel en-tête de colonne appelé « Sources ».
- 2. Créez un autre en-tête appelé « Occurrences ».
- 3. Entrez cette formule : =NB.SI(\$A\$2:\$F\$\*384;"\*natu\*")

Nous allons récupérer le nombre de fois que l'occurrence « Résultats de recherche naturels » apparaît.

- 4. Répétez cette opération pour chacune de vos sources : « Accès directs », « Liens commerciaux », etc.
- 5. Créez un nouvel en-tête de colonne appelé « Chiffre d'affaires ».
- 6. Entrez cette formule : =465576,36/NBVAL(\$A\$2:\$F\$384)\*M2
- 7. Recopiez-la de façon à la faire coïncider aux autres canaux.

Nous obtenons ceci :

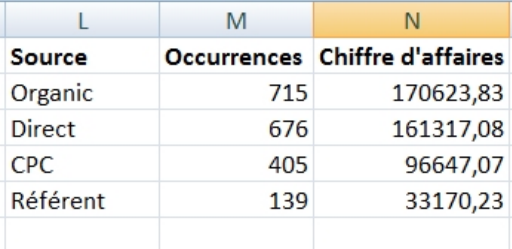

Terminons par un modèle d'attribution « premier et dernier clic »...

Nous avons déjà récupéré les analyses « premier clic » mais il nous faut maintenant obtenir les valeurs « dernier clic ». La seule difficulté est que nous ne savons pas exactement dans quelle colonne est placée la dernière interaction. Afin de résoudre ce problème (épineux), il suffit d'utiliser cette formule : =INDEX(\$A2:\$F2;EQUIV(REPT("z";255);\$A2:\$F2))

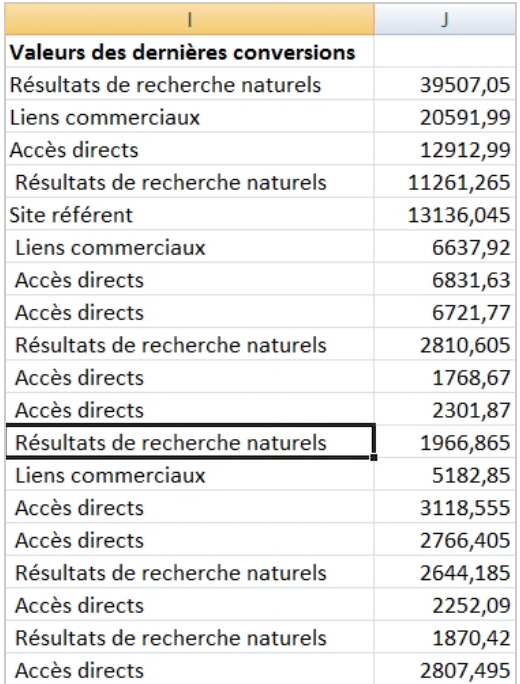

### **© Abondance.com - Lettre "Recherche & Référencement" #143 - Décembre 2012**

Au besoin, créez une nouvelle feuille de calcul qui comprend ces en-têtes de colonne :

- Premier canal d'acquisition marketing ;
- Valeur des conversions associées au premier canal d'acquisition marketing divisée par deux ;
- Dernier canal d'acquisition marketing ;
- Valeur des conversions associées au dernier canal d'acquisition marketing divisée par deux.

Il ne reste plus qu'à créer un tableau croisé dynamique qui agrège les données disponibles.

Certes ! Il existe des services en ligne qui, grâce à l'API proposée par Google Analytics, vous proposent des tableaux de bord sophistiqués mais un développeur qui est à l'aise avec Excel sera à même de faire une grande partie de ce travail.

# *Arbitrer de manière éclairée...*

Tout l'enjeu des analyses multi-canal est de mieux comprendre :

- La manière dont les internautes interagissent avec vos différents canaux d'acquisition marketing ;
- Leurs habitudes d'achat et leurs parcours de décision ;
- Votre modèle RFM (Récence, fréquence et montant des achats ou des visites) ;
- Les synergies entre les différents médias (en ligne et hors ligne) ;
- Les leviers existants à l'intérieur d'un même canal ;
- Le ROI indirect et direct de chacun des canaux utilisés :
- Les énormes différences qui peuvent exister entre les méthodes d'analyses et d'attribution des sites d'affiliation ou de remarketing et une application comme, par exemple, Google Analytics.

Le dernier point mérite qu'on s'y attarde : entre les chiffres fournis par une solution comme NextPerformance et ceux indiqués par votre outil de mesure, les écarts peuvent être réellement très importants. Même si le propos n'est pas de remettre en cause leurs modes de calcul, il est primordial de pouvoir le comprendre et de mettre en perspective l'apport réel de ces canaux d'acquisition, tant en termes de trafic qu'en termes de conversions (et/ou de transactions).

Bref : les rapports multicanaux sont indispensables pour faire des arbitrages éclairés tant sur la question des budgets marketing alloués que des tactiques que vous allez déployer.

*Jean-Noël Anderruthy, webmaster spécialisé dans les technologies Google.*